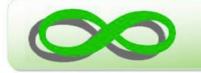

# State Directed Quarantine/Isolation Attendance Code Navigation Guide

## THE PURPOSE OF THIS NAVIGATION GUIDE

Users will learn how to:

- Assign New Quarantine Daily Attendance Code
- Use Attendance Wizard to Batch Assign Quarantine Attendance Code

### TABLE OF CONTENTS

STEP #1: Login to Infinite Campus

**STEP #2:** <u>Basic Navigation in Infinite Campus</u>

**STEP #3:** <u>Attendance Clerk Assigns Daily Attendance Code</u>

STEP #4: <u>Assign Attendance Using Attendance Wizard</u> (OPTIONAL)

STEP #5: <u>Backdating Attendance Using New QUA Code</u>

|    | STEP #1: LOGIN TO INFINITE CAMPUS                                                                                  |
|----|----------------------------------------------------------------------------------------------------|
|    |                                                                                                    |
| 1. | Click on the Infinite Campus link: INFINITE CAMPUS PRODUCTION<br>Click <login campus="" infinite="" to=""></login> |
|    | Start Screen:                                                                                                    |
|    | Infinite Transforming K12 Education®                                                                               |
|    | Student Information System                                                                                         |
|    | Login to Infinite Campus         Version: Campus.2104.8                                                            |
|    | Username                                                                                                    |
|    | Password Log In                                                                                                    |
|    | Forgot Password? Forgot Username? Help                                                                             |
|    | ©2003-2021 Infinite Campus, Inc.<br>www.infinitecampus.com                                                         |
| 2. | Sign-in using your HIDOE G-Suite login ( <u>EmployeeID#@k12.hi.us</u> ) and password.                              |
|    | State of Hawaii<br>Department of Education                                                                         |
|    | State of Havabil<br>Department of Education<br>← @k12.hi.us                                                        |
|    | Sign in Enter password                                                                                             |
|    | someone@k12.hi.us 12345678@k12.hi.us                                                                               |
|    | Can't access your account? Forgot my password                                                                      |
|    | Back Next Sign in                                                                                                  |
|    |                                                                                                    |
|    |                                                                                                    |

|    | STEP #2: BASIC NAVIGATION IN INFINITE CAMPUS                                                                                                    |
|----|----------------------------------------------------------------------------------------------------|
| 1. | Click on the Infinite Campus link:<br>• CAMPUS BASIC NAVIGATION                                                                                                    |
|    | This is a helpful link for beginning Infinite Campus users that will help you search and navigate the system.                                                                                                    |
|    | Searching in Campus  Campus                                                                                                    |
|    | Searching and the Campus Toolbar   Search Preferences   Search Tab (Quick Search)   Advanced Search   Ad Hoc Filters in Advanced Searches   Wildcard Searching   Tool Search   Quick and Context Search Logic                                                                                    |
|    | <ul> <li>Infinite Campus provides two main search types:</li> <li>Search Tab - Quick searching, based on the filter selected in the Search field and the criteria entered by a use</li> <li>Advanced Search - Advanced searching based on additional criteria, as chosen by the user.</li> </ul> |
|    |                                                                                                    |
|    |                                                                                                    |
|    |                                                                                                    |
|    |                                                                                                    |
|    |                                                                                                    |
|    |                                                                                                    |

### STEP #3: ATTENDANCE CLERK ASSIGNS DAILY ATTENDANCE CODE

| -        |                                                                                                    |
|----------|----------------------------------------------------------------------------------------------------|
| 1.       | VIEW: INDEX > ATTENDANCE > DAILY ATTENDANCE                                                                                             |
|          | Index Search < Daily Attendance                                                                                                    |
|          | Search Campus Tools Summary Report 🚍 Caller Report                                                                                      |
|          | Daily Attendance Date: [bg/13/2021 ] Unknown Excused Unexcused Exempt Note: For additional section detail                               |
|          | ► HIDOE Custom Reports Ad Hoc Filter Ad Hoc Filter                                                                                      |
|          | ► Student Information     Student     Details     O1 A                                                                                  |
|          | ▼ Attendance                                                                                                    |
|          | Attendance Letters                                                                                                    |
|          | Attendance Messenger<br>Attendance Wizard                                                                                               |
|          | Classroom Monitor                                                                                                    |
|          | Daily Attendance                                                                                                    |
|          | ► Reports                                                                                                    |
|          | ► Ad Hoc Reporting                                                                                                    |
|          | ▹ HI State Reporting<br>Account Settings                                                                                                |
|          | Access Log                                                                                                    |
|          |                                                                                                    |
| 2.       | SELECT STUDENT DEPIOD: Other the notion in the deity effection demonstration                                                            |
| <u> </u> | SELECT STUDENT PERIOD: Click the period in the daily attendance grid for                                                                |
|          | the identified quarantined student.                                                                                                    |
|          |                                                                                                    |
|          | Daily Attendance                                                                                                    |
|          | Summary Report 📄 Caller Report                                                                                                    |
|          | Daily Attendance                                                                                                    |
|          | Date:         [b9/13/2021]         Unknown         Excused         Unexcused         Exempt         Note: For additional section detail |
|          | Day: Monday - Period Schedule: All Per hover over a period in the grid below.                                                           |
|          | Ad Hoc Filter                                                                                                    |
|          | Student Number Grade HRM LCY MMX SIE CHE                                                                                                |
|          | Details 01 A                                                                                                    |
|          |                                                                                                    |
|          |                                                                                                    |

| Daily Atten                   | Jance                                                                                                    |                            |                                                                    |
|-------------------------------|----------------------------------------------------------------------------------------------------|----------------------------|--------------------------------------------------------------------|
| Save                          |                                                                                                    |                            |                                                                    |
| Attenda                       | ance Information                                                                                                    |                            |                                                                    |
| Date:                         | 09/14/2021                                                                                                    |                            |                                                                    |
|                               |                                                                                                    |                            |                                                                    |
| Name:                         |                                                                                                    |                            |                                                                    |
| Period                        | Code Status E                                                                                                    | xcuse Present Minutes      | Comments                                                           |
| HRM                           | QUA: State Directed Quarantine or Isolation V Absent V                                                                                                    | 0                          |                                                                    |
| LCY                           | ** Not Scheduled                                                                                                    |                            |                                                                    |
| ММХ                           | ** Not Scheduled                                                                                                    |                            |                                                                    |
| SIE                           | ** Not Scheduled                                                                                                    |                            |                                                                    |
| CHE                           | ** Not Scheduled                                                                                                    |                            |                                                                    |
| FAE                           | ** Not Scheduled                                                                                                    |                            |                                                                    |
| HEA                           | ** Not Scheduled                                                                                                    |                            |                                                                    |
| PHP                           | ** Not Scheduled                                                                                                    |                            |                                                                    |
| WLA                           | ** Not Scheduled                                                                                                    |                            |                                                                    |
| TEG                           | ** Not Scheduled                                                                                                    |                            |                                                                    |
| NEI                           | ** Not Scheduled                                                                                                    |                            |                                                                    |
| EMS                           | ** Not Scheduled                                                                                                    |                            |                                                                    |
| DLStateELA                    | ** Not Scheduled                                                                                                    |                            |                                                                    |
| DLStateMM                     | ** Not Scheduled     **                                                                                                    |                            |                                                                    |
| DLStateSci                    | ** Not Scheduled                                                                                                    |                            |                                                                    |
| DLStateSS                     | ** Not Scheduled                                                                                                    |                            |                                                                    |
|                               | Fill Down Clear                                                                                                    |                            |                                                                    |
|                               |                                                                                                    |                            |                                                                    |
| Daily At                      | W: The new code will be displetendance                                                                                                    |                            |                                                                    |
| Daily At                      | tendance<br>[09/13/2021 Unknown Excused Unexpected of the second second se | <mark>kcused</mark> Exempt | Note: For additional secti<br>hover over a period in the<br>below. |
| Date:                         | luay - Fellou Scheuule. All Fel                                                                                                    |                            | $\checkmark$                                                       |
| Date:                         | •                                                                                                    |                            | $\diamond$                                                         |
| Date:<br>Day: Mor<br>Ad Hoc F | •                                                                                                    | Nur                        |                                                                    |
| Date:<br>Day: Mo              | •                                                                                                    | Num                        | nber Grade HRM LCY MMX SIE                                         |

| C  | OPTIONAL S                                                                                                    | TEP #4: ASSIGN DAILY ATTENDANCE CODE<br>USING ATTENDANCE WIZARD                                                                                                    |
|----|----------------------------------------------------------------------------------------------------|----------------------------------------------------------------------------------------------------|
| 1. | VIEW: INDEX                                                                                                    | ( > ATTENDANCE > ATTENDANCE WIZARD                                                                                                    |
|    | Index     Search     <                                                                                                    | 1. Date   09/14/2021     2. Mode                                                                                                    |
|    | <ul> <li>Reports</li> <li>Ad Hoc Reporting</li> <li>HI State Reporting</li> <li>Account Settings</li> <li>Access Log</li> </ul> | Course - Section Period Ad Hoc Filter Select All Select All Select |
| 2. |                                                                                                    | TE: Attendance is entered for the current date by default. This date to another instructional day where attendance was recorded.                                                                                                    |
|    |                                                                                                    | 1. Date 09/13/2021   2. Mode                                                                                                    |

| 3. | CHOOSE MO                                                              | DE:                                           |                                            |                                                                                         |               |               |             |
|----|------------------------------------------------------------------------|-----------------------------------------------|--------------------------------------------|-----------------------------------------------------------------------------------------|---------------|---------------|-------------|
|    | 2. Mode                                                                | Daily OPeriod                                 | ⊖ Batch                                    | ⊖ Edit                                                                                  | O Batch Edit  | ○ Check In    | ○ Check Out |
|    | Daily – Records s<br>for all scheduled                                 |                                               |                                            |                                                                                         |               |               |             |
|    | Period – Records                                                       | student atten                                 | dance for t                                | he selec                                                                                | ted period.   |               |             |
|    | Batch – Records<br><mark>*Use this mode to</mark>                      |                                               |                                            |                                                                                         |               |               | ange.       |
|    | Edit – Allows an e<br>code or different                                | -                                             | ance recoi                                 | d to be                                                                                 | modified wit  | h a different | attendance  |
|    | Batch Edit – Reco<br>students are mar<br>entered range.                |                                               |                                            | -                                                                                       |               | •             |             |
| 4. | STUDENT SE<br>or Student #).                                           | EARCH: <mark>Sea</mark>                       | rch using s                                | student                                                                                 | information ( | Last Name,    | First Name  |
|    | After search field names and place                                     |                                               | -                                          | e <sear< th=""><th>ch&gt; button fi</th><th>nds matchii</th><th>ng student</th></sear<> | ch> button fi | nds matchii   | ng student  |
|    | 3. Students                                                            | A. Search for Studen                          | S                                          |                                                                                         |               |               |             |
|    |                                                                        | Last Name                                     | StudentLastName                            |                                                                                         |               |               |             |
|    |                                                                        | First Name                                    | StudentFirstName                           |                                                                                         |               |               |             |
|    |                                                                        | Grade                                         |                                            | •                                                                                       |               |               |             |
|    |                                                                        | SSN/PIN                                       |                                            |                                                                                         |               |               |             |
|    |                                                                        | Student #                                     |                                            |                                                                                         |               |               |             |
|    |                                                                        | Att Code                                      |                                            |                                                                                         |               |               |             |
|    |                                                                        | Status/Excuse                                 |                                            |                                                                                         | •             |               | •           |
|    |                                                                        | Course - Section                              |                                            |                                                                                         |               |               |             |
|    |                                                                        | Period                                        |                                            |                                                                                         |               |               |             |
|    |                                                                        | Ad Hoc Filter                                 |                                            |                                                                                         |               |               |             |
|    |                                                                        |                                               |                                            |                                                                                         |               |               |             |
| 5. | SELECT STU<br>column B to edit<br>To remove a stud<br>remove that stud | <mark>their attendan</mark><br>ent from the e | c <mark>e record.</mark><br>dit list, clic | Selected                                                                                | l students wi | ill appear in | column C.   |

|    | 3. Students A                       | Search for Students                   |                           | B. Select students to add to edit list | C. Click on a student to remove from list: |
|----|-------------------------------------|---------------------------------------|---------------------------|----------------------------------------|--------------------------------------------|
|    | _                                   |                                       |                           |                                        |                                            |
|    |                                     |                                       | tLastName                 |                                        |                                            |
|    |                                     |                                       | tFirstName                |                                        |                                            |
|    |                                     | rade                                  |                           | •                                      | · • • •                                    |
|    | S                                   | SN/PIN                                |                           |                                        |                                            |
|    | St                                  | udent #                               |                           |                                        |                                            |
|    | At                                  | tt Code                               | <b>v</b>                  |                                        |                                            |
|    | St                                  | atus/Excuse                           | <b>v</b>                  | <b>•</b>                               |                                            |
|    | C                                   | ourse - Section                       | -                         |                                        |                                            |
|    | Pe                                  | eriod                                 |                           |                                        |                                            |
|    | A                                   | d Hoc Filter                          | •                         | Select All                             |                                            |
|    |                                     | Search                                |                           | Select All                             |                                            |
|    | L                                   |                                       |                           |                                        |                                            |
| 6. | <mark>or Isolati</mark><br>attendan | <mark>on</mark> Attenda<br>ce records | TENDANCE> button to f     | odown list to modify sel               | ected student<br>ance record.              |
|    | Student a<br>Attendar               |                                       | e will now be entered and | d be immediately visible               | on the student's                           |

### **STEP #5: BACKDATING ATTENDANCE USING NEW QUA** CODE

| Index Search                                               | < 1. Date 09/14/                                            | 2021                                                                                                    |
|------------------------------------------------------------|-------------------------------------------------------------|----------------------------------------------------------------------------------------------------|
| Search Campus Tools                                        | 2. Mode 💿 D                                                 | ally O Period O Batch O Edit O Batch Edit O Check In O Check Out                                                                                                    |
| Carrier Real                                               | 2 Obudanta                                                  | irch for Students be add to edit list C. Click on a student to remov                                                                                                    |
| ▹ HIDOE Custom Reports                                     | Last N                                                      | lame                                                                                                    |
| Student Information                                        | First N                                                     | kame                                                                                                    |
| <ul> <li>Attendance</li> <li>Attendance Letters</li> </ul> | Grade                                                       |                                                                                                    |
| Attendance Messenger                                       | SSN/P                                                       |                                                                                                    |
| Attendance Wizard                                          | Stude                                                       | nt #                                                                                                    |
| Classroom Monitor<br>Daily Attendance                      | Att Co                                                      |                                                                                                    |
| ▶ Reports                                                  |                                                             | e - Section                                                                                                    |
| ▶ Ad Hoc Reporting                                         | Period                                                      |                                                                                                    |
| HI State Reporting                                         |                                                             | c Filter                                                                                                    |
| Account Settings<br>Access Log                             | Sea                                                         | Select All                                                                                                    |
| 700000 Log                                                 | 4. Daily Enter                                              | attendance information and click Save                                                                                                    |
|                                                            |                                                             | tance Code                                                                                                    |
|                                                            | Comm                                                        |                                                                                                    |
|                                                            |                                                             | tents Options Append comments                                                                                                    |
|                                                            | <b>V</b> 01                                                 | verwrite Existing Data                                                                                                    |
|                                                            | Sav                                                         | e Attendance                                                                                                    |
| Batch mode rec<br>2. Mode                                  | -                                                           | nt attendance for the entered date and time range.                                                                                                    |
| 2. Mode                                                    | O Daily (                                                   | Period   Batch   Edit  Batch Edit   Check In   Check                                                                                                    |
| 2. Mode                                                    | O Daily (<br>SEARCH<br>elds are en<br>ces them i<br>2. Mode | Period Batch Clit Batch Edit Check In Check                                                                                                    |
| 2. Mode                                                    | O Daily (<br>SEARCH<br>elds are en<br>ces them i            | Period  Batch  Edit  Batch Edit  Check In  Check Check Check In  Check Check Check In  Check Check Check In  Check Check                                                                                                    |
| 2. Mode                                                    | O Daily (<br>SEARCH<br>elds are en<br>ces them i<br>2. Mode | Period Batch Clit Batch Edit Check In Check                                                                                                    |
| 2. Mode                                                    | O Daily (<br>SEARCH<br>elds are en<br>ces them i<br>2. Mode | Period Batch Check In Check In Check In Check In Check<br>Check In Check In Check In Check In Check In Check In Check In<br>Check In Check In                                                                                                    |
| 2. Mode                                                    | O Daily (<br>SEARCH<br>elds are en<br>ces them i<br>2. Mode | Period Batch Click Check In Check In Check In Check<br>Check In Check In Chec                                                                                                    |
| 2. Mode                                                    | O Daily (<br>SEARCH<br>elds are en<br>ces them i<br>2. Mode | Period Batch Click In Check In Check In Check<br>Search using student information (Last Name, First N<br>Attered, clicking the <search> button finds matching student<br/>n Column B.<br/>Daily Period Batch Edit Check In Check Out<br/>A Search for Students<br/>Last Name StudentFirstName</search>                                                                                                    |
| 2. Mode                                                    | O Daily (<br>SEARCH<br>elds are en<br>ces them i<br>2. Mode | Period Batch Check In Check In Check In Check<br>Check In Check In Check In Check In<br>Check In Check In<br>Check In Check In<br>Check In Check In<br>Check In<br>Check |
| 2. Mode                                                    | O Daily (<br>SEARCH<br>elds are en<br>ces them i<br>2. Mode | Period Batch Edit Batch Edit Check In Check In Check<br>Check In Check In Check In Check In Check In Check In<br>Check In Check In Check In Check In<br>Search using student information (Last Name, First N<br>Intered, clicking the <search> button finds matching studen<br/>n Column B.<br/>Daily Period Batch Edit Check In Check Out<br/>Student Isst Name<br/>Student Isst Name<br/>Student Isst Name<br/>Student Isst Name<br/>Student Isst Name<br/>Student Isst Name</search>                                                                                                    |
| 2. Mode                                                    | O Daily (<br>SEARCH<br>elds are en<br>ces them i<br>2. Mode | Period Batch Edit Batch Edit Check In Check                                                                                                    |
| 2. Mode                                                    | O Daily (<br>SEARCH<br>elds are en<br>ces them i<br>2. Mode | Period  Batch Edit Batch Edit Check In Check In Check  Check In Check In Ch                                                                                                    |
| 2. Mode                                                    | O Daily (<br>SEARCH<br>elds are en<br>ces them i<br>2. Mode | Period Batch Edit Batch Edit Check In Check In Check                                                                                                    |
| 2. Mode                                                    | O Daily (<br>SEARCH<br>elds are en<br>ces them i<br>2. Mode | Period  Batch Edit Batch Edit Check In Check In Check  Check In Check In Ch                                                                                                    |
| 2. Mode<br>STUDENT Sor Student #).                         | O Daily (<br>SEARCH<br>elds are en<br>ces them i<br>2. Mode | Period Batch Edit Batch Edit Check In Check In Check                                                                                                    |

| 3. Students            | A. Search for Students                                                                                                    |                                                                                                    |                                 | B. Select students to add to edit list | C. Click on a student to remove fro   |
|------------------------|----------------------------------------------------------------------------------------------------|----------------------------------------------------------------------------------------------------|---------------------------------|----------------------------------------|---------------------------------------|
|                        | Last Name StudentLastNa<br>First Name StudentFirstNa<br>Grade<br>SSN/PIN Student #                                                                                         |                                                                                                    |                                 |                                        | <                                     |
|                        | Att Code                                                                                                    | Y           Y                                                                                                    | ¥                               | Select All                             |                                       |
|                        | •                                                                                                    |                                                                                                    |                                 |                                        | Users need to se                      |
|                        |                                                                                                    |                                                                                                    |                                 | endance Code                           | from the dropdov                      |
| to modify              | v coloctod ctud                                                                                                    | lant attandar                                                                                                    | ica racarde                     |                                        |                                       |
| to modify              | y selected stud                                                                                                    | lent attendar                                                                                                    | ice records.                    |                                        |                                       |
|                        |                                                                                                    |                                                                                                    |                                 | nce codes for t                        | the selected date                     |
| Select th              | e start and enc                                                                                                    | l dates to up                                                                                                    | date attenda                    |                                        |                                       |
| Select th              | e start and enc                                                                                                    | l dates to up                                                                                                    | date attenda                    |                                        | the selected date<br>rendance record. |
| Select th              | e start and enc                                                                                                    | l dates to up                                                                                                    | date attenda                    |                                        |                                       |
| Select th              | e start and enc                                                                                                    | l dates to up                                                                                                    | date attenda                    |                                        |                                       |
| Select th              | e start and enc<br><save atten<br="">Student #<br/>Att Code</save>                                                                                                    | dates to up                                                                                                    | date attenda<br>tton to finish  |                                        | endance record.                       |
| Select th              | e start and end<br>SAVE ATTEN<br>Student #<br>Att Code<br>Status/Excuse                                                                                                    | dates to up<br>IDANCE> bu                                                                                                    | date attenda<br>tton to finish  |                                        |                                       |
| Select th              | e start and enc<br><save atten<br="">Student #<br/>Att Code</save>                                                                                                    | dates to up<br>IDANCE> bu                                                                                                    | date attenda<br>tton to finish  |                                        | endance record.                       |
| Select th              | e start and end<br>SAVE ATTEN<br>Student #<br>Att Code<br>Status/Excuse                                                                                                    | dates to up<br>IDANCE> bu                                                                                                    | date attenda<br>tton to finish  |                                        | endance record.                       |
| Select th              | e start and end<br>SAVE ATTEN<br>Student #<br>Att Code<br>Status/Excuse<br>Course - Section                                                                                | d dates to up<br>IDANCE> bu                                                                                                    | odate attenda<br>tton to finish |                                        | endance record.                       |
| Select th              | e start and end<br>SAVE ATTEN<br>Student #<br>Att Code<br>Status/Excuse<br>Course - Section<br>Period                                                                      | d dates to up<br>IDANCE> bu                                                                                                    | odate attenda<br>tton to finish |                                        | endance record.                       |
| Select th<br>Click the | e start and end<br>SAVE ATTEN<br>Student #<br>Att Code<br>Status/Excuse<br>Course - Section<br>Period<br>Ad Hoc Filter<br>Search                                           | d dates to up<br>IDANCE> bu                                                                                                    | odate attenda<br>tton to finish |                                        | endance record.                       |
| Select th              | e start and end<br>SAVE ATTEN<br>Student #<br>Att Code<br>Status/Excuse<br>Course - Section<br>Period<br>Ad Hoc Filter                                                     | d dates to up<br>IDANCE> bu                                                                                                    | odate attenda<br>tton to finish |                                        | endance record.                       |
| Select th<br>Click the | e start and end<br>SAVE ATTEN<br>Student #<br>Att Code<br>Status/Excuse<br>Course - Section<br>Period<br>Ad Hoc Filter<br>Search                                           | d dates to up<br>IDANCE> bu                                                                                                    | ed Quarantine or                |                                        | endance record.                       |
| Select th<br>Click the | e start and end<br>SAVE ATTEN<br>Student #<br>Att Code<br>Status/Excuse<br>Course - Section<br>Period<br>Ad Hoc Filter<br>Search<br>Enter attendance in                    | d dates to up<br>IDANCE> bu                                                                                                    | ed Quarantine or                | editing the att                        | endance record.                       |
| Select th<br>Click the | e start and end<br>SAVE ATTEN<br>Student #<br>Att Code<br>Status/Excuse<br>Course - Section<br>Period<br>Ad Hoc Filter<br>Search<br>Enter attendance in<br>Attendance Code | d dates to up<br>DANCE> bu<br>AE:<br>ASA:<br>AU:<br>CH19:<br>CR:<br>HHI:<br>ISS:<br>MS:<br>QUA: State Directer<br>Isolation<br>SUS.<br>TE:<br>TRU:<br>fc TU:<br>QUA: State Directer | ed Quarantine or                | editing the att                        | endance record.                       |